# Vostro 3650 / 3653

## Quick Start Guide

Hızlı Başlangıç Kılavuzu

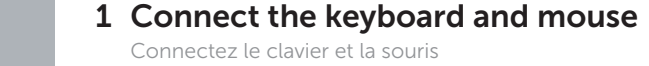

Klavye ve farenin bağlanması قم بتوصيل لوحة المفاتيح والماوس

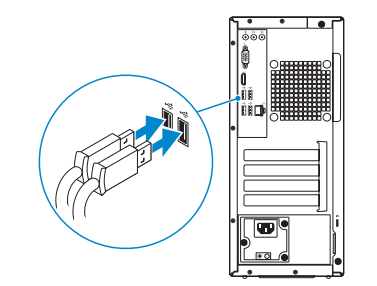

## 2 Connect the network cable — optional

Connectez le câble réseau (facultatif) Ağ kablosunu takın — isteğe bağlı قم بتوصيل كبل الشبكة - اختياري

(DELL)

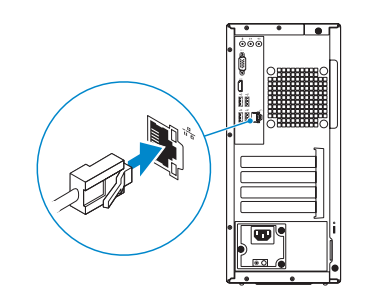

## 3 Connect the display

Connectez l'écran Ekranın bağlanması قم بتوصيل الشاشة

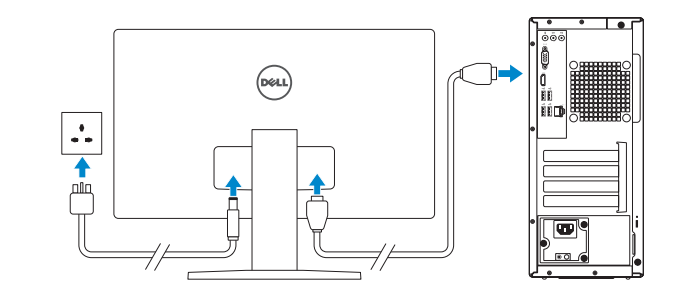

Regulatory and safety Réglementations et sécurité | Mevzuat ve güvenlik ممار سات الأمان والممار سات التنظيمية

## 4 Connect the power cable and press the power button

Connectez le câble d'alimentation et appuyez sur le bouton d'alimentation

Güç kablosunu takıp güç düğmesine basın صل كبل التيار واضغط على زر التشغيل

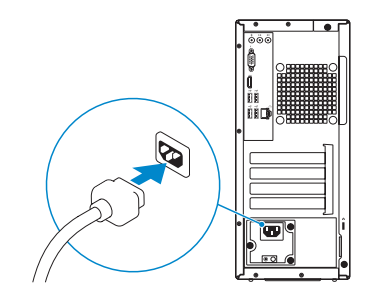

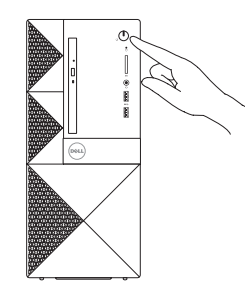

#### Product support and manuals

Support produits et manuels Ürün desteği ve kılavuzlar دعم المنتج والدالئل

Dell.com/support Dell.com/support/manuals Dell.com/support/windows Dell.com/support/linux

Contact Dell Contacter Dell | Dell'e başvurun االتصال بـ Dell

Dell.com/contactdell

Dell.com/regulatory\_compliance

Regulatory model Modèle réglementaire | Yasal model numarası الموديل التنظيمي

D19M

Regulatory type Type réglementaire | Yasal tür النوع التنظيمي

D19M002

Computer model Modèle de l'ordinateur | Bilgisayar modeli موديل الكمبيوتر

Vostro 3650 / 3653

## $\blacksquare$  , where the contract  $\blacksquare$ 07PK45A00

© 2015 Dell Inc. © 2015 Microsoft Corporation. © 2015 Canonical Ltd.

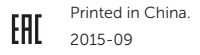

## 5 Finish operating system setup

Terminez la configuration du système d'exploitation İşletim sistemi kurulumunu tamamlama إنهاء إعداد نظام التشغيل

## Windows 8.1

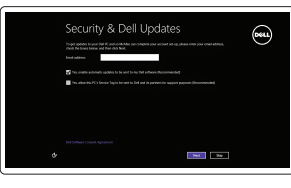

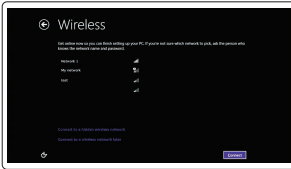

#### NOTE: If you are connecting to a secured wireless network, enter the password for the **wireless network access when prompted.**

Enable security and updates Activez la sécurité et les mises à jour Güvenlik ve güncelleştirmeleri etkinleştirin

Connect to your network Connectez-vous à votre réseau

تمكين الأمان والتحديثات

Ağınıza bağlanın التوصيل بالشبكة

REMARQUE : si vous vous connectez à un réseau sans fil sécurisé, saisissez le mot de passe d'accès au réseau sans fil lorsque vous y êtes invité.

NOT: Güvenli bir kablosuz ağa bağlanıyorsanız, sorulduğunda kablosuz ağ erişimi parolasını girin.

**مالحظة:** في حالة اتصالك بشبكة السلكية مؤمنة، أدخل كلمة المرور لوصول الشبكة الالسلكية عند مطالبتك.

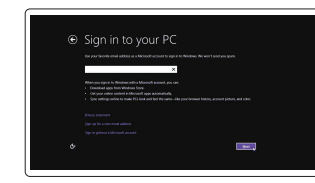

#### Sign in to your Microsoft account or create a local account

Connectez-vous à votre compte Microsoft ou créez un compte local Microsoft hesabınıza oturum açın veya yerel bir hesap oluşturun قمب تسجيل الدخول إلى حساب Microsoft أو قم بإنشاء حساب محلي

## Windows 7

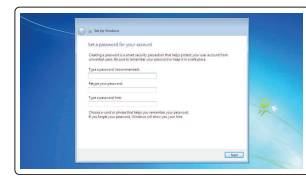

## Set a password for Windows

Définissez un mot de passe pour Windows Windows için parola belirleyin إعداد كلمة المرور لنظام Windows

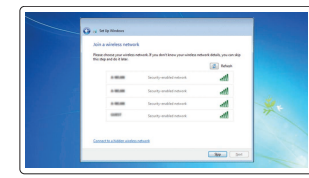

wireless network access when prompted.

**Construction** and construction and construction of the  $\bigotimes \hspace{-0.3cm} \begin{array}{l} \text{!} \hspace{-0.3cm} \text{!} \hspace{-0.3cm} \text{!} \hspace{-0.3cm} \text{!} \hspace{-0.3cm} \text{!} \hspace{-0.3cm} \text{!} \hspace{-0.3cm} \text{!} \hspace{-0.3cm} \text{!} \hspace{-0.3cm} \text{!} \hspace{-0.3cm} \text{!} \hspace{-0.3cm} \text{!} \hspace{-0.3cm} \text{!} \hspace{-0.3cm} \text{!} \hspace{-0.3cm} \text{!} \hspace{-0.3cm} \text{!$ **O** Morter Communications olatti Timmi Kooshi Alashaddad<br>Effect you was recommended validage or install opdates and , some influentation is well to<br>Marrock , The information is not read to identify you as surely at your Tanuary at the most influenc

## Connect to your network Connectez-vous à votre réseau

Ağınıza bağlanın التوصيل بالشبكة

REMARQUE : si vous vous connectez à un réseau sans fil sécurisé, saisissez le mot de

Suivez les instructions qui s'affichent pour terminer la configuration. Kurulumu tamamlamak için ekrandaki talimatları izleyin. ِ اتبع الإرشادات التي تظهر على الشاشة لإنهاء عملية الإعداد

passe d'accès au réseau sans fil lorsque vous y êtes invité.

NOT: Güvenli bir kablosuz ağa bağlanıyorsanız, sorulduğunda kablosuz ağ erişimi

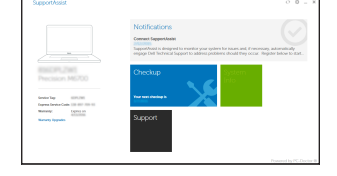

- 
- 2. Optical-drive eject button
- 3. Line-out connector
- 4. Power button
- 5. Microphone
- 6. Hard-drive activity light
- 7. VGA connector
- 8. Memory-card reader (only for Vostro 3650)
- 9. HDMI connector
- 10. Headset connector
- 11. USB 2.0 connectors
- 12. USB 3.0 connectors
- 13. Network connector
- 14. Expansion-card slots
- 1. Lecteur optique
- 2. Bouton d'éjection du lecteur optique 16. Bouton de diagnostics d'alimentation
- 3. Port sortie ligne
- 4. Bouton d'alimentation
- 5. Microphone
- 6. Voyant d'activité du disque dur
- 7. Port VGA
- 8. Lecteur de carte mémoire (uniquement pour Vostro 3650)
- 9. Port HDMI
- 10. Port pour casque
- **11.** Ports USB 2.0
- 12. Ports USB 3.0
- 13. Port réseau
- 14. Logements pour carte d'extension

parolasını girin.

**مالحظة:** في حالة اتصالك بشبكة السلكية مؤمنة، أدخل كلمة المرور لوصول الشبكة الالسلكية عند مطالبتك. Protect your computer Protégez votre ordinateur Bilgisayarınızı koruyun حماية الكمبيوتر

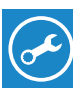

#### Ubuntu

- 1. Optik sürücü
- 2. Optik sürücü çıkarma düğmesi
- 3. Çıkış konnektörü
- 4. Güç düğmesi
- 5. Mikrofon
- 6. Sabit disk etkinlik ışığı
- 7. VGA konnektörü
- 8. Bellek kartı okuyucu (sadece Vostro 3650 için)
- 9. HDMI konnektörü
- 10. Kulaklıklı mikrofon konnektörü
- 11. USB 2.0 konektörleri
- 12. USB 3.0 konektörleri
- 13. Ağ konektörü
- 14. Genişletme-kartı yuvaları

## Follow the instructions on the screen to finish setup.

- 15. Güç konektörü
- 16. Güç kaynağı tanılama düğmesi
- 17. Güç tanılama ışığı
- 18. Hat giriş konnektörü
- 19. Güvenlik kablosu yuvası
- 20. Asma kilit halkası
- 2. زر إخراج محرك الأقراص الضوئية 6. مصباح نشاط محرك الأقر اص الثابتة 15. موصل التيار 1616زر تشخيصات إمداد الطاقة 1717مصباح تشخيصات الطاقة 18. موصل الدخل 19. فتحة كبل الأمان 20. حلقة القفل
	- موصل VGA . 7

3. موصل الخرج زر التشغيل . 4 5. الميكروفون

1. محرك الأقراص الضوئية

- 8. قارئ بطاقة الذاكرة (لـ Vostro 3650 فقط)
	- موصل HDMI . 9
	- 1010موصل سماعة الرأس
	- $USB 2.0$  موصلا  $11$
	- $USB 3.0$  موصلا  $12$
	- 1313موصل الشبكة
	- 1414فتحات بطاقة توسيع

15. Port d'alimentation

17. Voyants de diagnostics de l'alimentation 18. Connecteur d'entrée ligne 19. Emplacement pour câble de sécurité

20. Anneau pour cadenas

20. Padlock ring

and Recovery Effectuez une sauvegarde, récupération, réparation ou restauration de votre ordinateur Bilgisayarınızda yedekleme, kurtarma, onarma veya geri yükleme yapın

- 15. Power connector 16. Power-supply diagnostics button
- 18. Line-in connector
- 19. Security-cable slot

## Locate Dell apps in Windows 8.1

Repérez les apps Dell dans Windows 8.1 Dell uygulamalarınızı Windows 8.1'de bulun حدد مكان تطبيقات Dell في 8.1 Windows

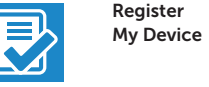

## Register your computer

Enregistrez votre ordinateur | Bilgisayarınızı kaydettirin تسجيل الكمبيوتر

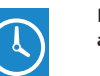

### Dell Backup Backup, recover, repair, or restore your computer

النسخ االحتياطي أو االسترداد أو اإلصالح أو االستعادة للكمبيوتر الخاص بك

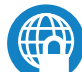

## Dell Data Protection | Protected Workspace

## Protect your computer and data from advanced malware attacks

Protégez votre ordinateur et vos données contre les attaques avancées par logiciels malveillants

Bilgisayar ve verinizi gelişmiş zararlı yazılım saldırılarına karşı koruyun حماية الكمبيوتر والبيانات من هجمات البرامج الضارة المتقدمة

### SupportAssist Check and update your computer

Recherchez des mises à jour et installez-les sur votre ordinateur

Bilgisayarınızı kontrol edin ve güncellemeleri yapın التحقق من الكمبيوتر الخاص بك وتحديثه

# $\mathbb Z$  NOTE: If you are connecting to a secured wireless network, enter the password for the

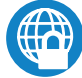

## Features Caractéristiques | Özellikler | الميزات 1. Optical drive

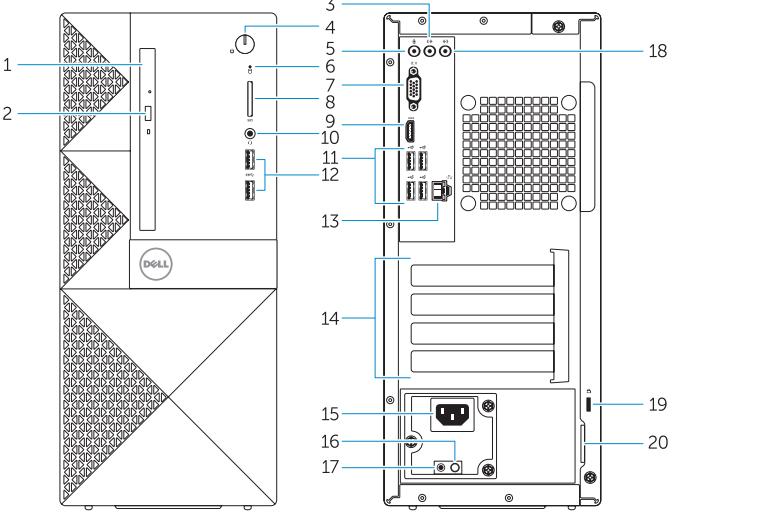

- 
- 
- 17. Power-diagnostics light
- 
- 
- 
- 
- 
-